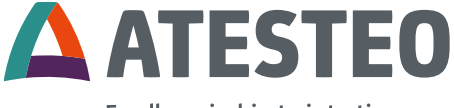

**Excellence in drivetrain testing** 

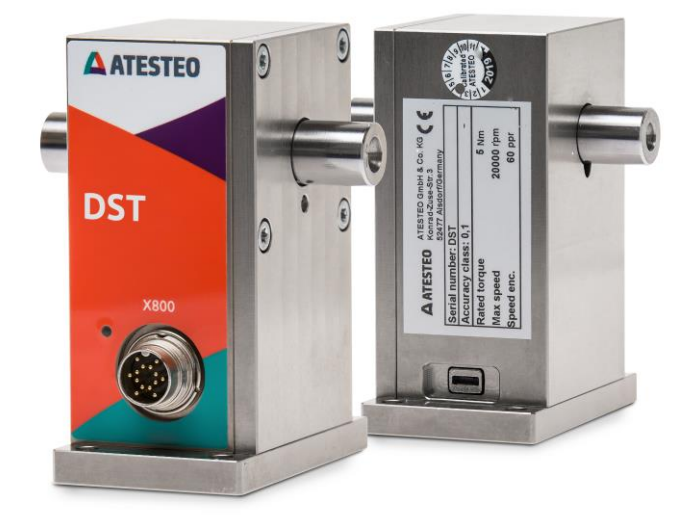

# **Manual DST Series**

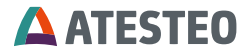

ATESTEO GmbH & Co. KG Konrad-Zuse-Str. 3 52477 Alsdorf Germany

Telephone +49 2404 9870-580 E-Mail service-pm@atesteo.com www.atesteo.com

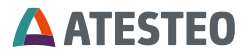

# **List of content**

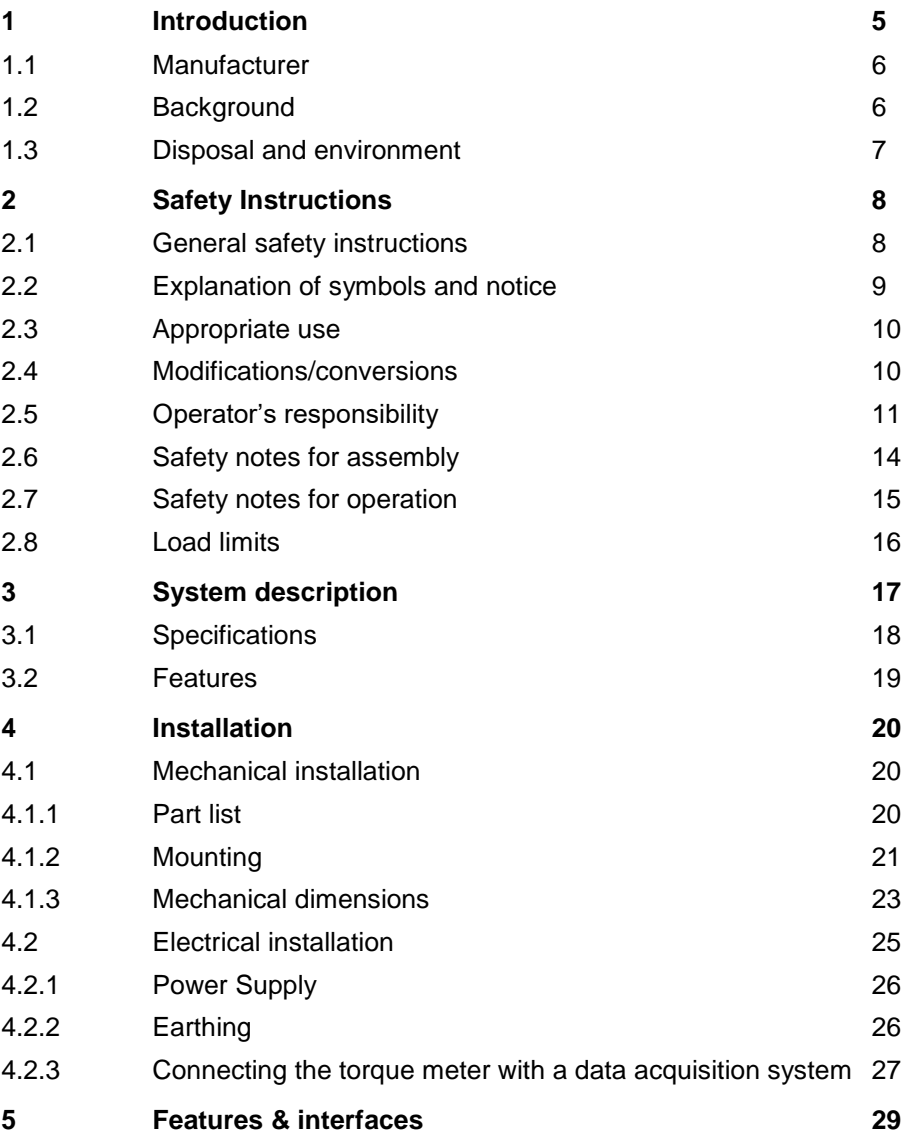

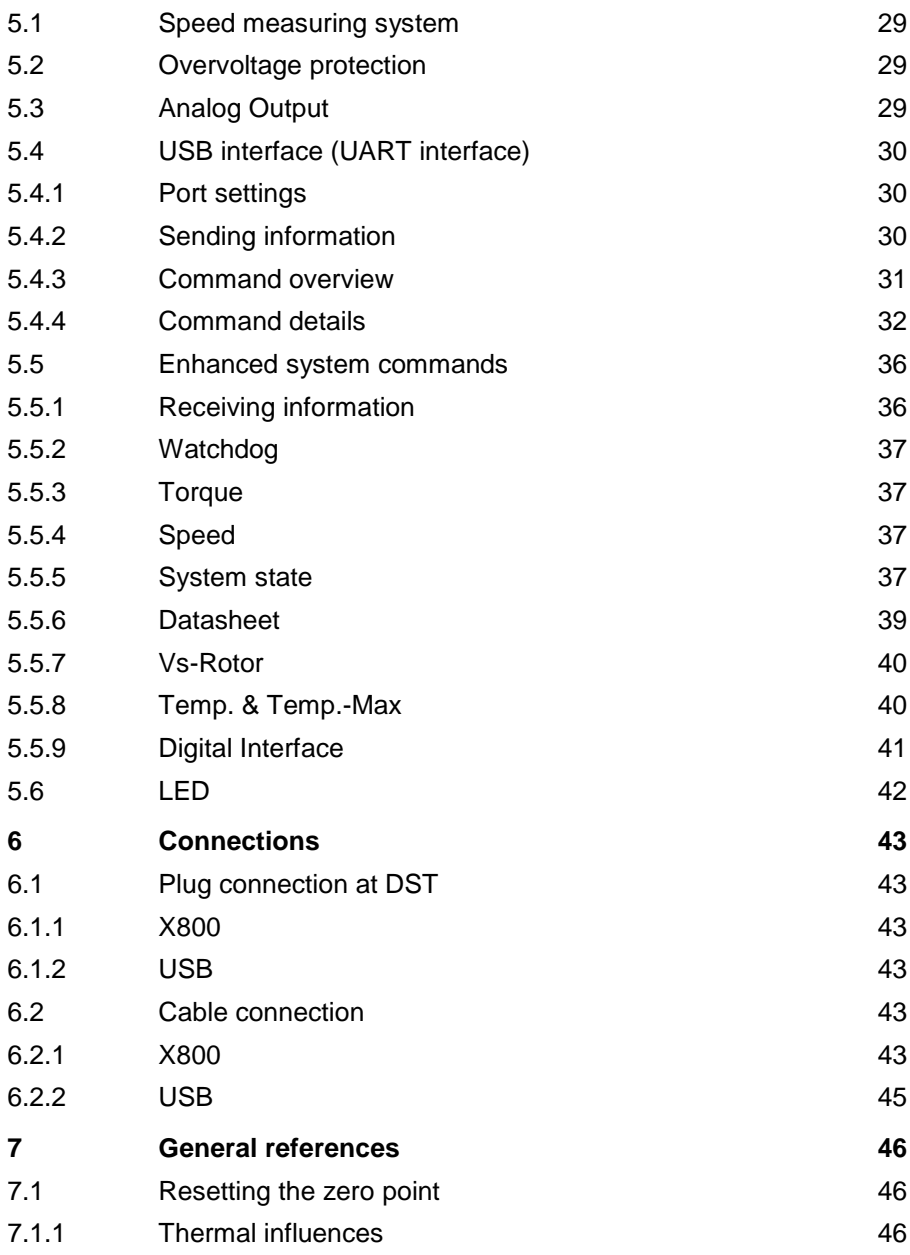

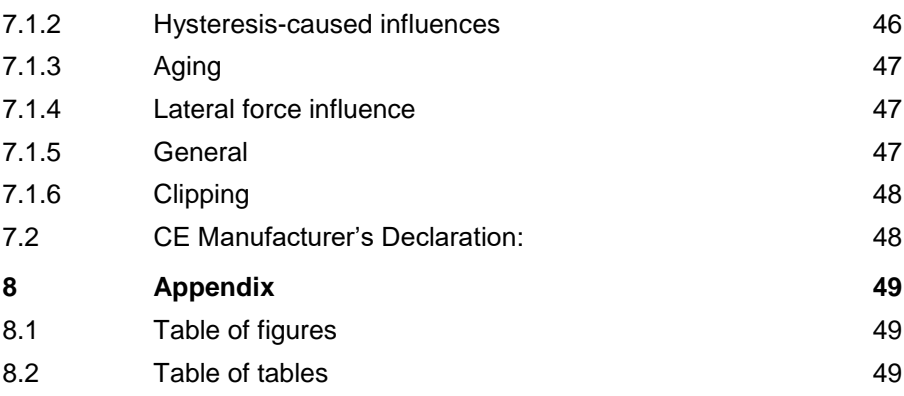

# <span id="page-5-0"></span>**1 Introduction**

Thank you for choosing ATESTEO GmbH & Co. KG quality product. Please read the system description carefully so you make the most of the versatile features of your product.

This operating manual is a component of the DST series and should always be carefully kept with the DST series until it is disposed of. It is impossible to eliminate every danger to persons or material that the DST series might present. For this reason, every person working at the DST series or is involved in its transport, setting up, control, maintenance or repair must be properly instructed and be informed of the possible dangers.

For this purpose, the operating instructions and, especially, the safety instructions must be carefully read, understood and observed.

Company ATESTEO GmbH & Co. KG reserves the right to carry out changes at its products, which serve the technical further development the company ATESTEO GmbH & Co. KG. These changes aren't documented expressly in every individual case.

This operator's manual and the information contained in it were compiled with the advisable care.

Company ATESTEO GmbH & Co. KG takes on no liability for misprints or other faults or damages resulting from it.

The brands mentioned in this operator's manual and product names are trademarks or registered trademarks of the respective title holders.

Please do not miss to contact us if there is anything in the operating instructions that you cannot clearly understand. We are grateful for any kind of suggestion or criticism that you may wish to make; please let us know or write to us. This will help us to make the operating instruction still more user-friendly in taking account of your wishes and requirements.

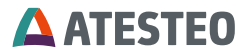

### <span id="page-6-0"></span>**1.1 Manufacturer**

ATESTEO GmbH & Co. KG Konrad-Zuse-Straße 3 52477 Alsdorf Germany

[http://www.atesteo.com](http://www.atesteo.com/) T +49 (0) 2404 9870 - 0

Service: service-pm@atesteo.com

### <span id="page-6-1"></span>**1.2 Background**

In this manual you will find all steps which are necessary to start-up the ATESTEO torque and speed measurement system.

This manual is usable for the following types of torque meters:

Torque meter DST 5 Torque meter DST 10

Torque meter DST 20

All measurement systems work contactless and are maintenance-free. The data transfer is realized by a frequency modulated infrared transmitter. The power of the rotating electronic module works inductive.

### <span id="page-7-0"></span>**1.3 Disposal and environment**

Electrical and electronic products are subject to special conditions for disposal. Proper disposal of old equipment prevents health hazards and environmental damage.

### **Packaging**

The original packaging of ATESTEO equipment can be recycled, as it is made of recyclable material. However, you should keep the packaging for at least the warranty period. In the event of a complaint, the torque flange, as well as the accessories, must be returned in the original packaging.

Due to ecological aspects, the return of the empty packaging should be waived.

### **Legally prescribed labeling for disposal**

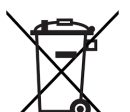

Electrical and electronic devices bearing the symbol  $\sqrt{2}$  are subject to European Directive 2002/96 / EC on waste electrical and electronic equipment. The symbol indicates that waste equipment that is no longer usable must be disposed of separately from regular household waste in accordance with European environmental protection and recycling regulations.

However, the disposal regulations vary from country to country, which is why we ask you, if necessary, your supplier how to dispose your waste.

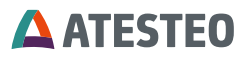

# <span id="page-8-0"></span>**2 Safety Instructions**

# <span id="page-8-1"></span>**2.1 General safety instructions**

The manual must be read carefully before start-up, maintenance work or any other work on the torque measuring system. Prerequisite for the safe and proper handling of the equipment knows all safety instructions and safety regulations of the attachment.

Every DST needs to be correctly mounted and fully functional before any start-up.

Shafts or adapters mounted to the torque meter must be properly designed, so that critical bending moment is avoided.

Exclusively qualified laborers are allowed to do maintenance work on any electrical components (see chapter Qualified personnel). If the torque meter is sold on, these safety instructions must be included.

Note on additional standards:

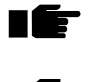

Low Voltage Directive 73/23/EWG, Electromagnetic Compatibility Directive 89/336/EWG and the harmonized standards DIN EN 292-1 Safety of machinery DIN EN 292-2 Safety of machinery

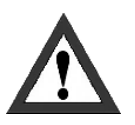

Maintenance and inspections on the electrical equipment are to be executed by trained personal. Non-designated use and modifications of the measurement system will make the EG-Conformity declaration invalid.

# <span id="page-9-0"></span>**2.2 Explanation of symbols and notice**

### **Warnings**

Warnings are indicated by symbols in these safety instructions. The hints are going through

Signal words are introduced, which express the extent of the hazard. It is imperative that you follow the instructions and act with care to avoid accidents, personal injury and material damage.

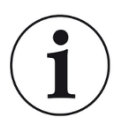

### **Information**

Draws attention to important information about correct handling.

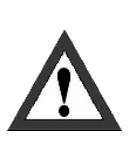

#### **Caution**

Warns of a potentially dangerous situation in which failure to comply with safety requirements can result in slight or moderate physical injury.

# <span id="page-10-0"></span>**2.3 Appropriate use**

The torque meter is highly accurate and resistant to rotational speed. The signals from the flange serve to control the test bench and to analyze the components.

The torque flange is used just for torque measurement tasks within the load limits in the specification (see Technical specs). Any other use is not permitted.

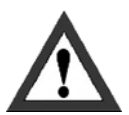

The torque meter is not allowed for use as a safety component.

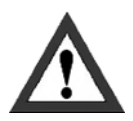

The torque meter may not be used as pillow block.

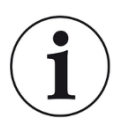

#### **Note**

Stator operation is only permitted when rotor is installed as described in the mounting instruction.

# <span id="page-10-1"></span>**2.4 Modifications/conversions**

Any modifications/conversions of the design or safety engineering of the torque meter without the explicit agreement from ATESTEO will lead to the loss of warranty or liability. Any damages or injuries of personnel therefrom are in responsibility of the operator.

# <span id="page-11-0"></span>**2.5 Operator's responsibility**

### **Standards**

The ATESTEO torque meter was designed and constructed taking account of a risk analysis and careful selection of harmonized standards and other technical specifications with which it complies. It represents the state of the art and guarantees a maximum degree of safety.

### **Qualified personnel**

Qualified personnel are persons who by reason of their training, experience, instruction and their knowledge of the relevant standards, regulations, accident prevention rules and working conditions have been authorized by the person responsible for the safety of the machine/product to perform the appropriate activities required, and thereby are able to recognize and prevent potentially dangerous situations (For the definition of skilled workers see VDE 0 105 or IEC 364, which also regulate the prohibition of the employment of unqualified persons). Knowledge of first aid and the local rescue organization must also be available.

Transportation, assembly, installation, commissioning, maintenance and repair will be performed by qualified personnel or controlled by responsible skilled hands.

### **Safety relevant disconnecting device**

The torque meter cannot implement any safety relevant cut-offs. It is in the operator´s responsibility to integrate the torque meter into superior safety system.

The electronically acquired measurement signal should be designed so that measurement signal failure does not subsequently cause damage*.*

### **Residual risks**

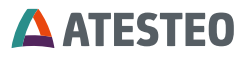

The power and scope of delivery of the torque meter covers only a subset of the torque measurement technology. Safety aspects of torque measurement technology must be planned, implemented and taken into account by the system planner, supplier or operator in such a way that residual risks are minimized. Each existing regulation must be observed. Attention should be drawn to residual risks associated with torque measuring technology.

In the case of a shaft break, you must ensure that there is no risk of injury. This should be done with a shaft protection cover in a closed test room with corresponding security doors. During operation, no person should stay in the test room.

#### **Usage recommendations for personal protective equipment**

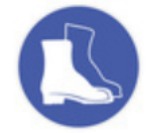

Working in a workshop generally requires the wearing of safety shoes.

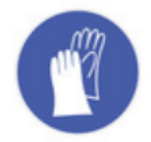

Use suitable gloves when handling corrosive or irritating solutions and adhesives.

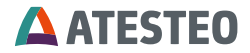

Transport and storage

Check the delivery immediately for completeness and shipping damage. Use working gloves during transport/ assembly/ maintenance.

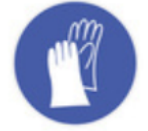

#### **Storage**

do not store outdoors store dry and dust-free do not expose to aggressive media protect from sunlight avoid mechanical shocks storage temperature according data sheet

If stored for more than 3 months, regularly check the general condition of all parts and packaging.

# <span id="page-14-0"></span>**2.6 Safety notes for assembly**

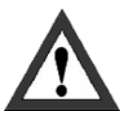

# **Stator bottom plate**

The DST system must be properly mounted on the ground via the bottom plate (see [4.1.2.1\)](#page-21-1).

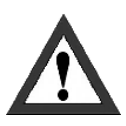

**Tightening torque** When tightening the screws, the specified tightening torques (see [4.1.2\)](#page-21-0) must be observed*.*

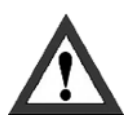

### **Shaft alignment**

The shaft of the DST must be aligned properly to avoid parasitic loads which influence the accuracy and could lead to damage.

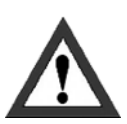

#### **Clutch installation**

If a clutch is installed on the DST shaft, follow the mounting instruction of the clutch for proper installation.

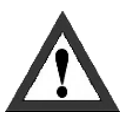

### **Electric wire**

All cables must be professionally laid according to the actual standards. The system must be grounded (see [4.2.2\)](#page-26-1). Fuses according to national regulations must be used to protect the power supply of DST.

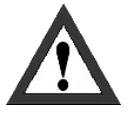

#### **Rotating parts**

Rotating parts must be grounded- risk of static electricity.

# <span id="page-15-0"></span>**2.7 Safety notes for operation**

As accident prevention a covering has to be fitted once the torque meters have been mounted. This is the fact if the torque meter is already fully protected by the design of the machine or by existing safety precautions. Please pay attention to following requirements for the covering as accident prevention:

The covering must not be free to rotate

Covering must be positioned at a suitable distance or be so arranged that there is no access to any moving parts within.

Covering should prevent squeezing or shearing and provide sufficient protection against parts that might come loose.

Covering must still be attached even if the moving parts of the torque flange are installed outside people´s movement and working range.

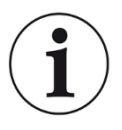

#### **Note**

Improper use and handling as well as constructional changes will invalidate the EC declaration of conformity.

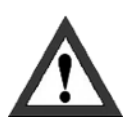

System measurement signals (speed or torque) may not be used for safety functions of the test bench without verification. Verifications such as Target/Actual comparison, plausibility check (grade analysis, peak analysis) or redundant signals for comparison must be implemented in the automation system. Error flags or information must be observed and handled by the automation program.

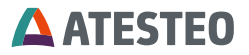

### <span id="page-16-0"></span>**2.8 Load limits**

Observe technical data sheets when using the torque meter. Pay particular attention to never exceed the respective maximum loads. For example:

- Load limits
- Torque oscillation width,
- Temperature limits,
- Longitudinal limit force, lateral limit force or limit bending moment,
- Limits of electrical load-carrying capacity,
- Limit rotation speed.

Limits are specified in the data sheet of the product.

### <span id="page-17-0"></span>**3 System description**

The DST combines torque measurement technology with integrated speed measurement technology in a smart, compact housing. The torque measurement values can be easily recorded via a USB interface on the PC or measured via the integrated precise high dynamic voltage output.

<span id="page-17-1"></span>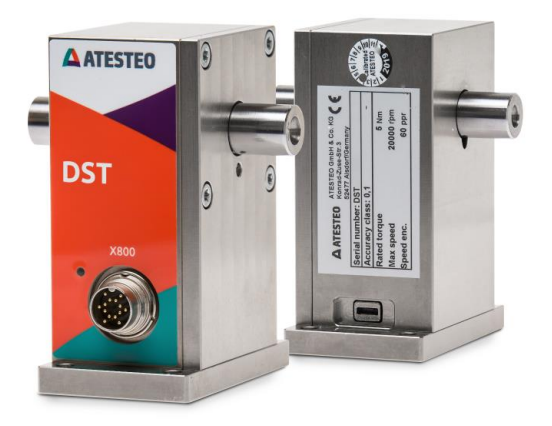

*Figure 3-1 Photo of DST-System*

# <span id="page-18-0"></span>**3.1 Specifications**

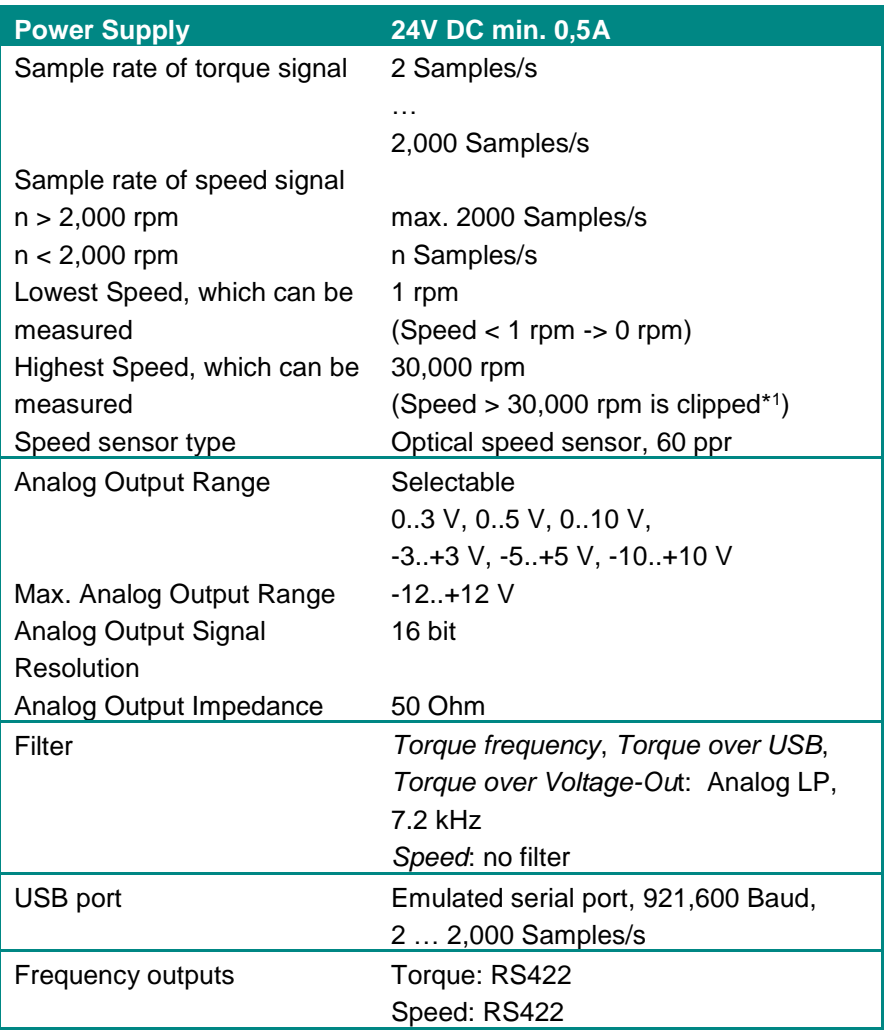

<span id="page-18-1"></span>*Table 3-1 Specifications*

l

<sup>1</sup> Described in chapter [7.1.6](#page-48-0) [Clipping](#page-48-0)

### <span id="page-19-0"></span>**3.2 Features**

The DST series provides the following features:

Disturbance insensitive fm transmission Adjustable torque sampling rate from 2 Hz to 2 kHz frequency output proportional to torque 60 kHz  $\pm$  20 kHz analogue output [V] proportional to torque with torque sampling rate frequency output proportional to speed pulses USB interface with emulated serial port

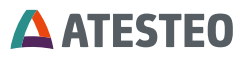

### <span id="page-20-0"></span>**4 Installation**

Before installation, check that all parts of the measuring system are present and not damaged.

Screw the measuring shaft with a nut to the test axle. Chapter [4.1](#page-20-1) describes all parameters for tightening torques and fitting dimensions. The mounting plate must be screwed with decoupling on the test bench. The size and design of decoupling and boreholes are also described in chapter [4.1.](#page-20-1)

Now connect the plug to the measuring system. Please turn off the power source before connecting. The assembly of the cable is described in chapter [6.](#page-43-0)

Switch on the system. The software comes pre-configured. At factory setting, the frequency output at zero torque outputs 60 kHz. The modulation is 20 kHz in both directions. The voltage output generates 0 V at zero torque. The stroke is 10 V in both directions.

The system is ready to use!

### <span id="page-20-1"></span>**4.1 Mechanical installation**

### <span id="page-20-2"></span>**4.1.1 Part list**

The complete measuring equipment consists of the following parts:

- Torque meter
- Connector 12 pole female (cable assembly optional)
- Manual

# <span id="page-21-0"></span>**4.1.2 Mounting**

### <span id="page-21-1"></span>**4.1.2.1 Mounting on ground**

The DST is placed on a fix ground. Four screws at the bottom plate must be used for mounting. Use screws of type M5. The length of the screws depends on the environment. A minimum lengths of 12mm is suggested. The tightening torque is 6 Nm for screws of strength grade 8.8 (recommended) and 8 Nm for screws of strength grade 10.9.

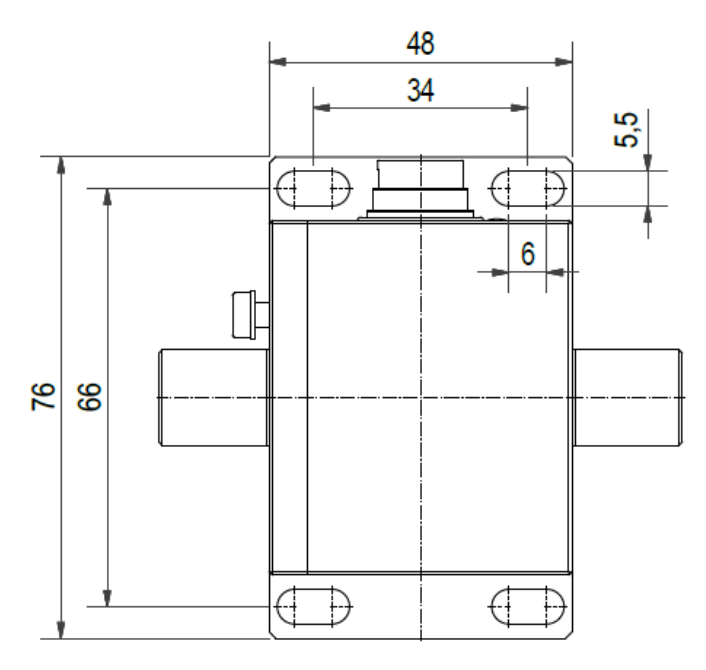

<span id="page-21-2"></span>*Figure 4-1 Top view with bottom plate for fixing*

### **4.1.2.2 Mounting of shafts**

The drive (motor) is connected to the shaft labelled with "IN". The specimen should be connected to the shaft labelled with "OUT". The shaft on the "OUT" side is the side with the installed measurement sensors. The single bearing is located on the side "IN".

<span id="page-22-0"></span>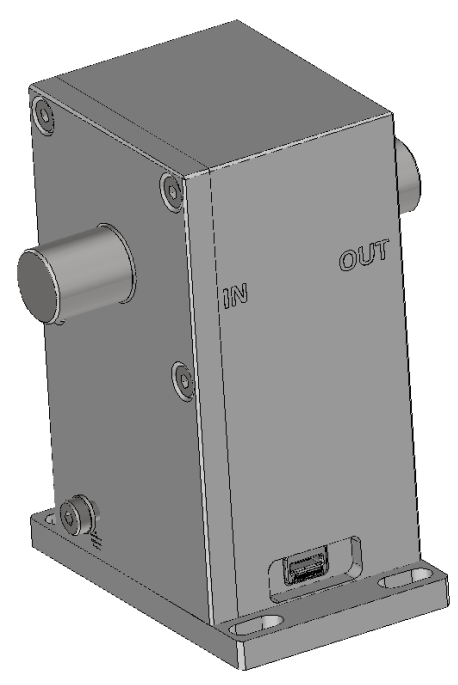

*Figure 4-2 IN / OUT marks at the sides*

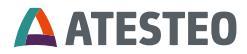

# <span id="page-23-0"></span>**4.1.3 Mechanical dimensions**

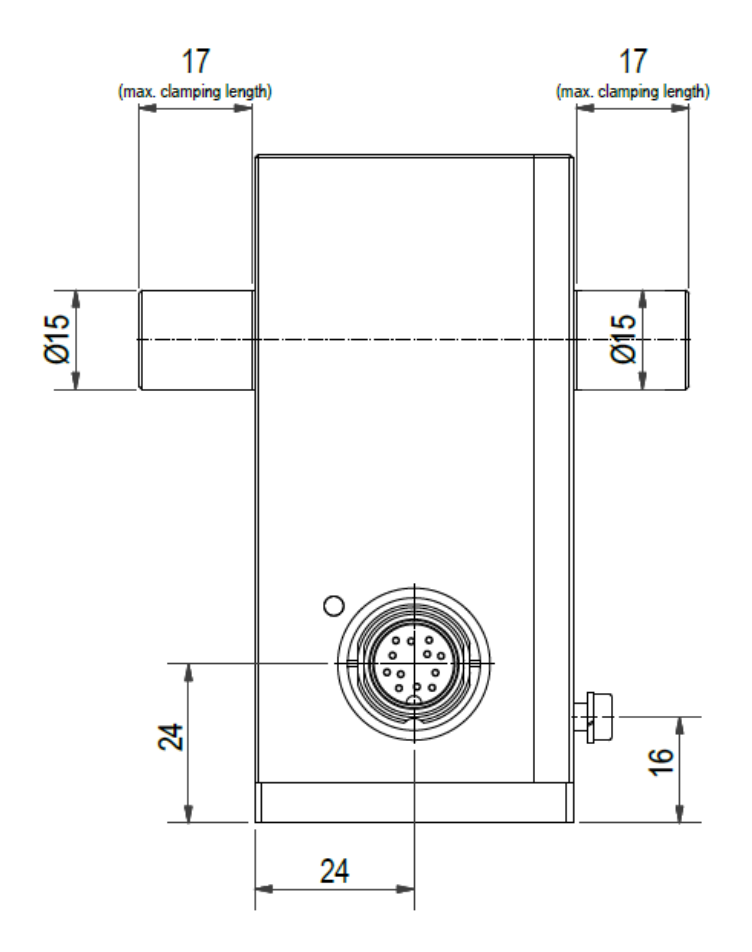

<span id="page-23-1"></span>*Figure 4-3 Front side view*

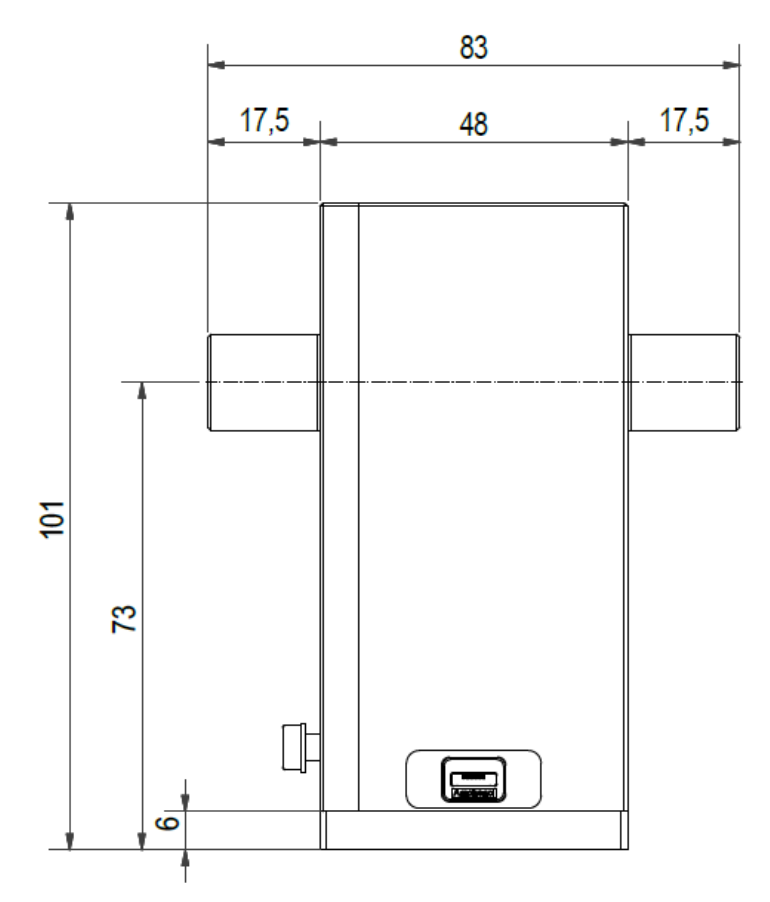

<span id="page-24-0"></span>*Figure 4-4 Back side view*

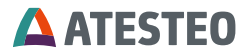

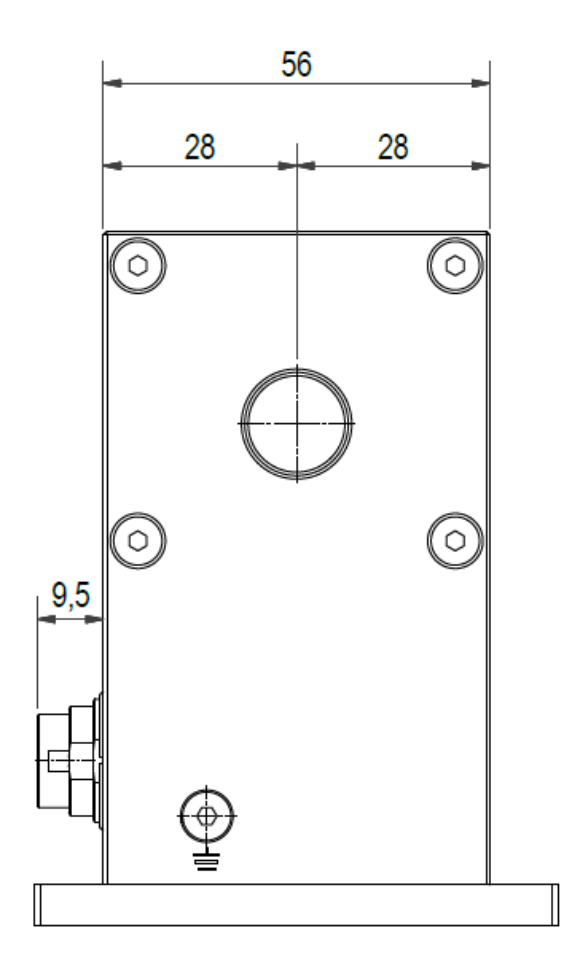

<span id="page-25-1"></span>*Figure 4-5 Side view A*

# <span id="page-25-0"></span>**4.2 Electrical installation**

The parts delivered are dependent upon customer specific orders. If you have ordered a complete measurement system, all electrical and software parameters are pre-installed.

# <span id="page-26-0"></span>**4.2.1 Power Supply**

The purchased ATESTEO measuring system has to be powered with DC voltage of 24-30V / 1A. The power consumption range is 6 to 10 watts. The power supply must be protected with a 1AT fuse against overcurrent.

### <span id="page-26-1"></span>**4.2.2 Earthing**

The housing of the measuring system has an earth connection. The internal ground is separated from that earth. The torque meter *must* be connected to the earth of the test bench for proper working. Screws of the type M4 must be used.

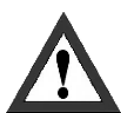

### **Screw length**

The maximum length of the screw is **8mm**. Longer screws could damage the electronic inside of the product!

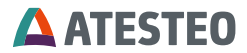

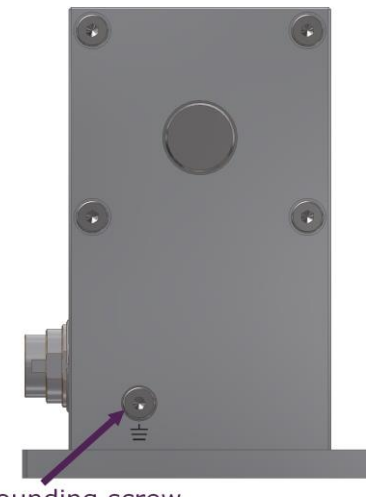

<span id="page-27-1"></span>Grounding screw *Figure 4-6 Grounding screw (side A)*

# <span id="page-27-0"></span>**4.2.3 Connecting the torque meter with a data acquisition system**

Following the EMC standards (Standard EN61000-6-4 / VDE 0839 parts 6- 4) requires application of the following steps: U

Use shielded servo cable with 4x 2x 0.14 mm² (twisted pair) and 4x 0.25 mm<sup>2</sup> wires.

The shielding of the cable must be connected to the connectors on both ends. The following grounding scheme is recommended:

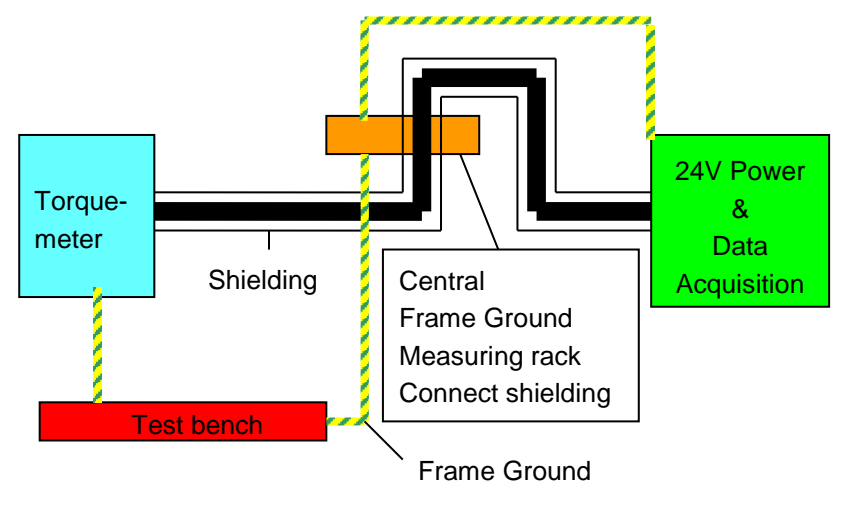

<span id="page-28-0"></span>*Figure 4-7 Grounding scheme*

The shielding must be connected on both sides (torque meter and measuring rack).

The usage of the equipment assumes keeping the general safety regulations in mind!

# <span id="page-29-0"></span>**5 Features & interfaces**

### <span id="page-29-1"></span>**5.1 Speed measuring system**

The speed of the rotor is detected with an optical switch on the stator and a slotted disc on the rotor. The speed sensor is located completely inside the housing and is thus protected by external influences. The slotted disc generates 60 pulses per revolution. The pulses are ready for use as RS422 signal. Furthermore, the evaluation unit calculates the resulting speed. This can be recorded via the UART interface or system software.

# <span id="page-29-2"></span>**5.2 Overvoltage protection**

The measuring system is protected against overvoltage and reverse polarity. If the power LED on the meter body does not light up, check the wiring for reverse polarity and the power supply for excessive supply voltage. All outputs are short-circuit-protected.

# <span id="page-29-3"></span>**5.3 Analog Output**

The Analog Output converts the measured torque value into an analogue voltage value. The update interval is set via the UART interface in the following steps: 2 kHz, 1 kHz, 500 Hz, 200 Hz, 100 Hz, 50 Hz, 20 Hz, 10 Hz, 5 Hz and 2 Hz. There are four modes available for setting the voltage swing: 0 V – 3 V, -3 V – 3 V, -5 V – 5 V, 0 V – 10 V and -10 V – 10 V. In the unidirectional modes, the output value is limited from +/- 100% of the nominal torque. In the bidirectional modes, the output value is limited from +/- 110% of the nominal torque.

# <span id="page-30-0"></span>**5.4 USB interface (UART interface)**

The USB/UART interface can be used to connect the DST with any computer. When using the USB interface with Windows, the driver will be automatically installed by Windows. During installation, the DST can be detected as mouse. Movement and clicks are possible. It is recommended to plug the USB cable when computer is locked. Then wait for 5 minutes until the installation is completed.

### <span id="page-30-1"></span>**5.4.1 Port settings**

The following port settings are needed to use the simulated serial port:

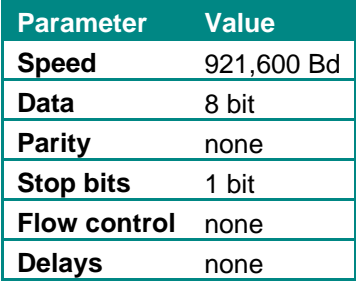

<span id="page-30-3"></span>Table 5-1 Overview of serial port settings

# <span id="page-30-2"></span>**5.4.2 Sending information**

The following commands can be executed with the UART interface:

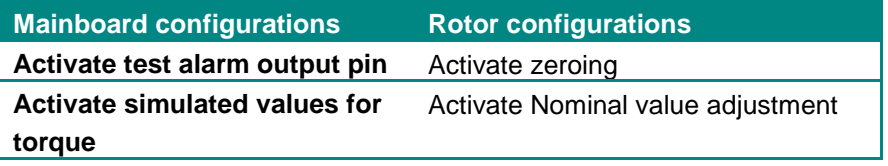

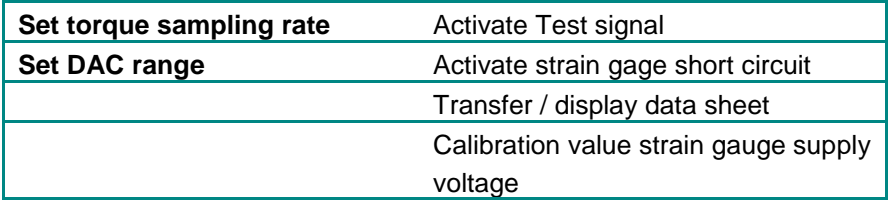

<span id="page-31-1"></span>Table 5-2 Overview of serial port settings

The commands are triggered as follows:

# <span id="page-31-0"></span>**5.4.3 Command overview**

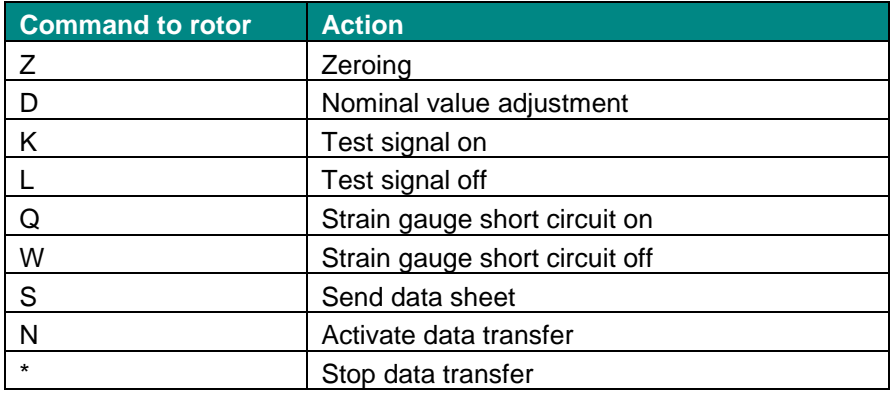

<span id="page-31-2"></span>*Table 5-3 Rotor command set overview*

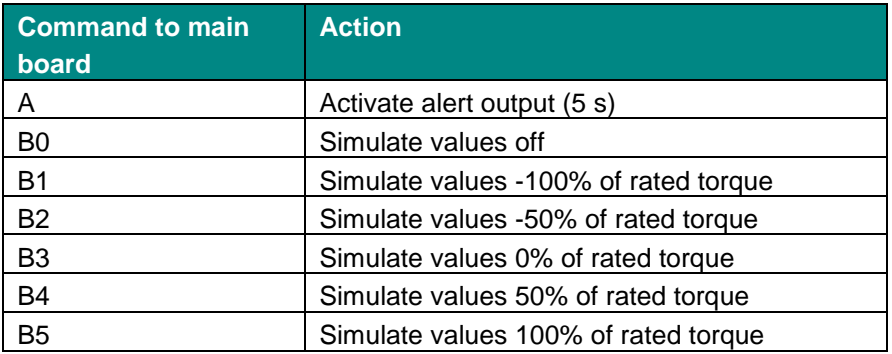

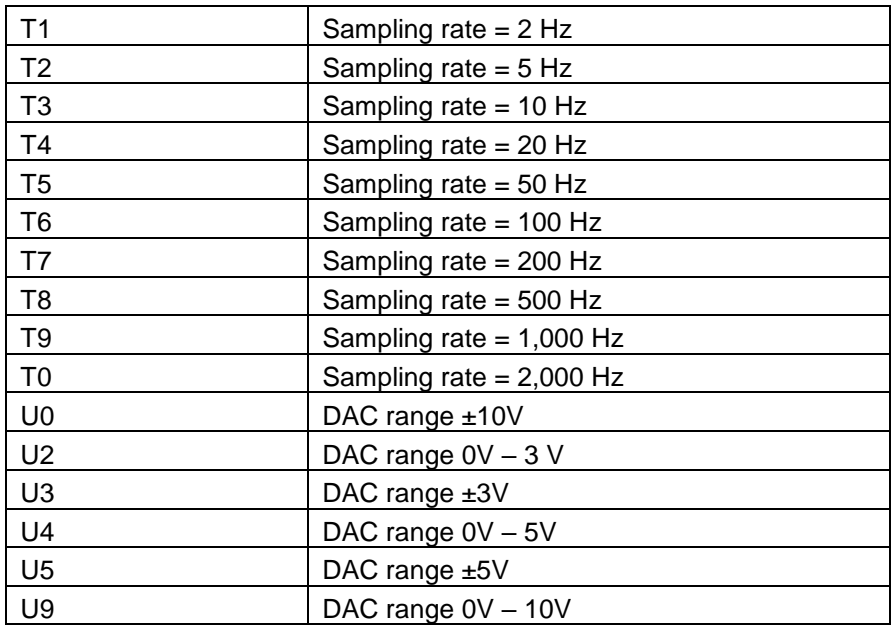

<span id="page-32-1"></span>*Table 5-4 Mainboard command set overview*

# <span id="page-32-0"></span>**5.4.4 Command details**

# **5.4.4.1 Activate test alarm output pin**

The command is triggered by pressing the 'A' key. The hardware alarm output remains active for 2s and automatically shuts off.

# **5.4.4.2 Activate simulated values for torque**

The command is triggered by pressing the 'B' key. Then enter one of the following numbers to select the torque value to simulate. The simulated values are output via the analog output and the UART interface. The frequency output is not affected.

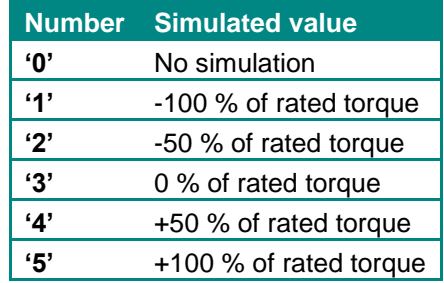

<span id="page-33-0"></span>Table 5-5 Overview of simulated values for torque

Other characters cause the routine to abort.

### **5.4.4.3 Set torque sampling rate**

The command is triggered by pressing the 'T' key. The sampling rate affects the analog output and the UART interface. The frequency output is not affected. Enter one of the following numbers to select the sampling rate for torque:

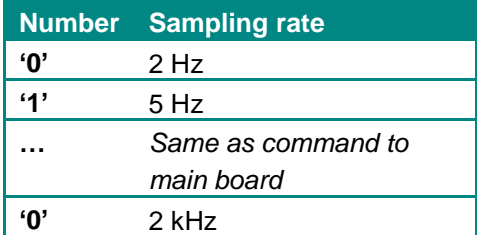

<span id="page-33-1"></span>Table 5-6 Overview of sampling rates and block filter values for UART-Interface

Other characters cause the routine to abort.

### **5.4.4.4 Set DAC range**

The command is triggered by pressing the 'U' key. Then enter one of the following numbers to select the DAC-Range:

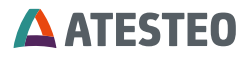

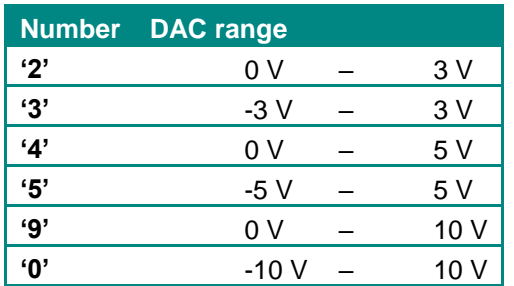

<span id="page-34-0"></span>Table 5-7 Overview of different DAC ranges

Other characters cause the routine to abort.

#### **5.4.4.5 Activate zeroing**

The command is triggered by pressing the 'Z' key. The rotor must be unloaded during execution. The entry is automatically reset.

#### **5.4.4.6 Activate nominal value adjustment**

The command is triggered by pressing the 'D' key. The rotor must be loaded with the rated torque during execution. The input is automatically reset.

#### **5.4.4.7 Activate test signal**

The command is triggered by pressing the 'K' key. The test signal is applied to the current measured value. Therefore, it is important that the rotor is free of load during activation. The command is switched off again by pressing the 'L' key.

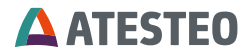

### **5.4.4.8 Activate strain gage short circuit**

The command is triggered by pressing the 'Q' key. The inputs from the strain gage amplifier are shorted in this mode. The command is switched off again by pressing the 'W' key.

# **5.4.4.9 Transfer / display datasheet**

The command is triggered by pressing the 'S' key. The rotor sends the rotor parameters to the stator. The parameters are transmitted by a modulation of the torque measured values. Therefore, the output at the analog output and at the UART interface is fixed to the last value, before the parameter transfer. The frequency output is not fixed during the parameter transmission.

The stator then generates a data sheet from rotor and stator parameters. The data sheet is sent directly after parameter reception via the UART interface. Further information on the data sheet can be found in the chapter "Receiving Information". Data reception continues immediately after the data sheet has been sent.

# <span id="page-36-0"></span>**5.5 Enhanced system commands**

The following commands are reserved for the calibration of the measuring shaft or the analogue output and should not be entered manually:

'**C', 'P', 'V'**

# <span id="page-36-1"></span>**5.5.1 Receiving information**

The received data stream is ASCII coded and in CSV format. Recorded measurements can thus easily be opened and evaluated with conventional spreadsheet programs. In the recorded measurement, each new line represents a new torque measurement. The update rate via the UART interface is always 2 kHz. For higher sampling rates, a block filter is applied to the UART output.

A line consists of four parameters separated by semicolons: Watchdog, torque, speed and system-state. The measured value representation is described below:

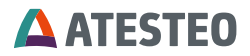

### <span id="page-37-0"></span>**5.5.2 Watchdog**

The watchdog is incremented by one with each newly calculated line. It counts from zero to nine. After nine, it starts again at zero. The watchdog value occupies one ASCII character from the line.

### <span id="page-37-1"></span>**5.5.3 Torque**

The torque is displayed as a relative value in Hz with one decimal place. The maximum positive and negative torque values are limited to  $±120\%$  of the nominal torque. The torque is calculated as follows:

$$
M_{D,Nm} = (M_{D,Hz} - 60000 Hz) \cdot \frac{M_{D,Rated}}{20000 Hz}
$$

 $M_{D,Nm}$ : Torque in Nm  $M_{D.Hz}$ : Torque in Hz  $M_{D,Rated}$ : Rated Torque in Nm

The torque value occupies seven ASCII characters (including decimal mark) from the line.

### <span id="page-37-2"></span>**5.5.4 Speed**

The rotor speed is given in rpm with one decimal place. The maximum speed value is limited to 120% of the rated speed. The speed value occupies seven ASCII characters (including decimal mark) from the line.

### <span id="page-37-3"></span>**5.5.5 System state**

The system status consists of 14 contiguous ASCII characters without separators in between. Each character describes the state of one system

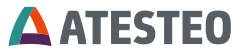

component. In the following table, the ASCII characters are assigned to the associated system components:

<span id="page-38-0"></span>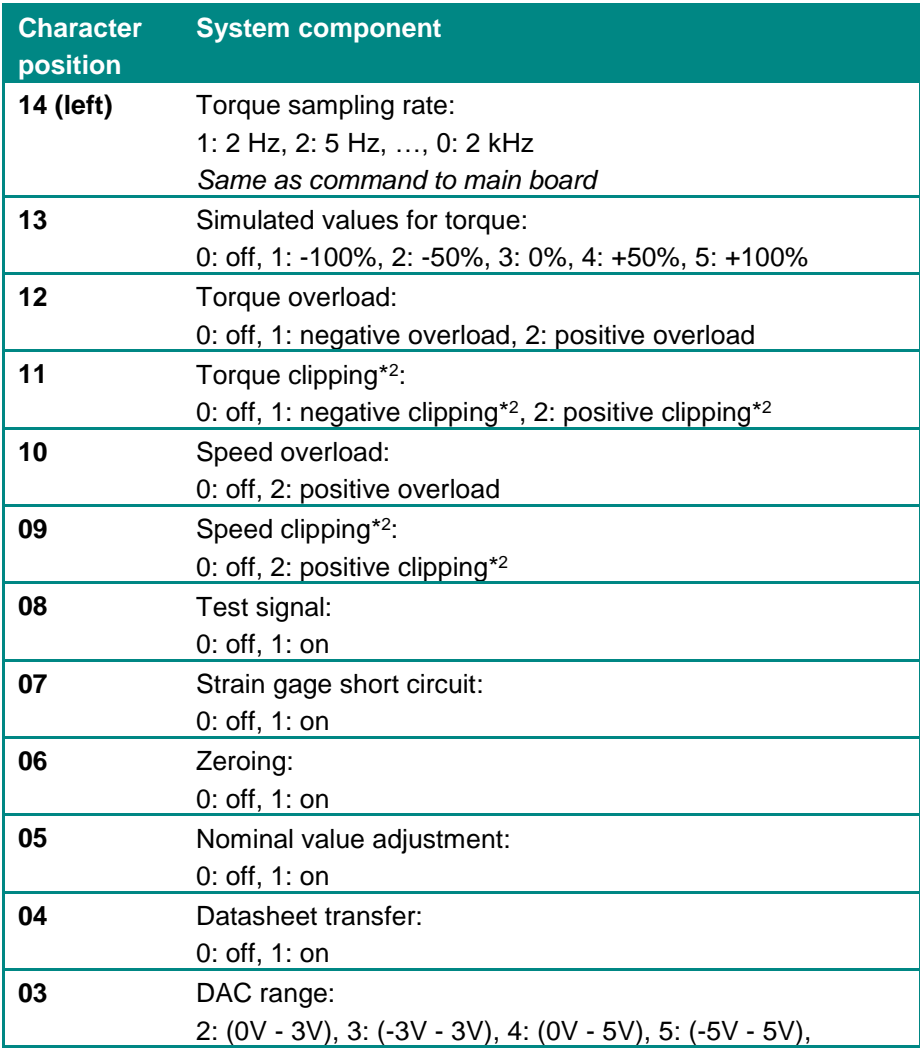

<sup>2</sup> Described in chapter [7.1.6](#page-48-0) [Clipping](#page-48-0)

l

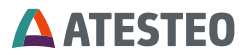

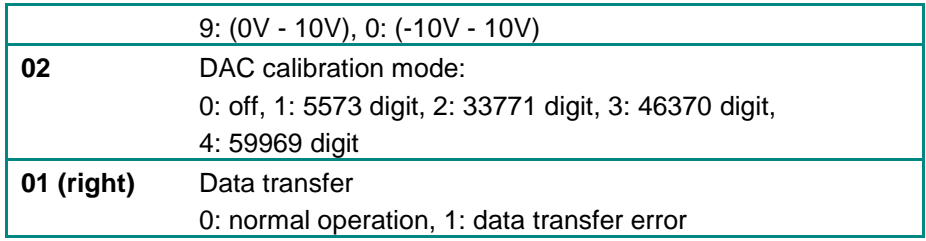

<span id="page-39-1"></span>Table 5-8 Overview of system state indices

#### <span id="page-39-0"></span>**5.5.6 Datasheet**

The datasheet mode is initialized by the 'S' key and 7 seconds after system startup. During transmission, the UART and analogue torque output is kept constant. Character position three of the system status identifies the active transfer. During transmission, no rotor-relevant data entries are permitted. After transmission of the data sheet via UART, the measure mode is continued with current torque values. The data sheet is composed as follows:

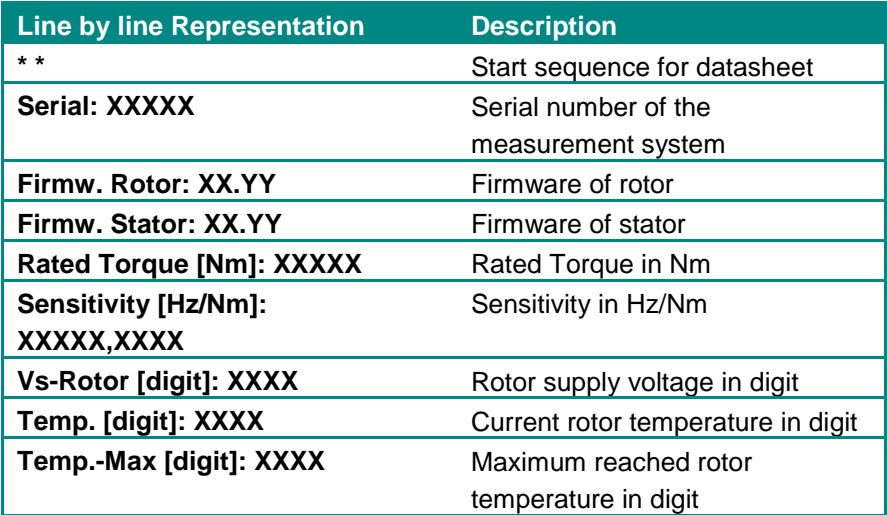

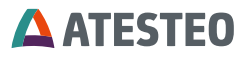

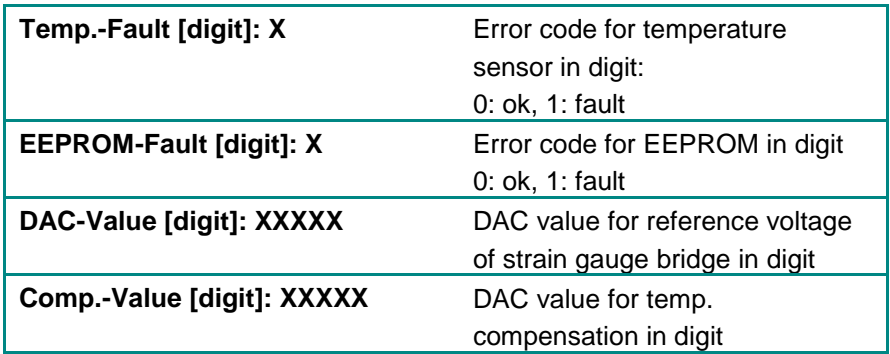

<span id="page-40-2"></span>Table 5-9 Overview of datasheet

X and Y represent the number of characters for each value. The decimal separator is comma.

The digit values for "Vs-Rotor", "Temp." and "Temp.-Max" can be converted into natural quantities as follows:

#### <span id="page-40-0"></span>**5.5.7 Vs-Rotor**

$$
U_{VOLT} = 0.024862 \frac{\text{V}}{digit} \cdot (U_{DIGIT} - 2 \text{ digit})
$$

 $U_{VOLT}$ : Rotor voltage in V  $U_{DIGIT}$ : Rotor voltage in digit

### <span id="page-40-1"></span>**5.5.8 Temp. & Temp.-Max**

$$
T_{\text{°C}} = 0.0625 \frac{\text{°C}}{\text{digit}} \cdot T_{DIGIT} - 40 \text{°C}
$$

 $T_c$  : Temperature in  ${}^{\circ}C$  $T_{DIGIT}$ : Temperature in digit

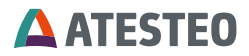

#### <span id="page-41-0"></span>5.5.9 **Digital Interface**

#### **Activate zeroing**

Set Control for 5 seconds. With the falling edge of the input signal the zero point is calibrated.

#### **Test signal**

Set Control for 7 seconds. After 7 seconds the test signal will be engaged as long as the signal has a voltage level of 24V. By setting Control=0V the test signal will be disabled.

#### **Alarm Md/N**

If the alarm thresholds have been exceeded due to overload or over-speed the open collector outputs "Alarm Md" and "Alarm N" are set. The digital outputs are open-collector types, so that the measured output signal is inverted. The maximum collector-emitter voltage is maximum rated with 36V (50mA).

For circuit details and sample circuit please refer to chapter "Electrical specifications".

#### **Alarm IR**

If the data transmission between the rotor and the stator can no longer be guaranteed faultless, the output "Alarm IR" is set. The degree of failure is observed by monitoring the intensity of infrared-light being transmitted. The threshold is factory calibrated and cannot be altered.

For circuit details and sample circuit please refer to chapter "Electrical specifications".

#### **Reset Alarm**

If alarm thresholds are exceeded the corresponding digital output is set. With the help of the input "Reset Alarm" it is possible to reset the alarms

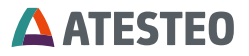

being displayed. The status bits are also cleared when using this feature. Apply a voltage >4V to trigger the reset function. The maximum input voltage is rated with 30V.

For circuit details and sample circuit please refer to chapter "Electrical specifications".

### <span id="page-42-0"></span>**5.6 LED**

After powering up, the system will reflect its status via the status LED built into the chassis. The color and pulse encoding is displayed first with the highest display priority in the following overview:

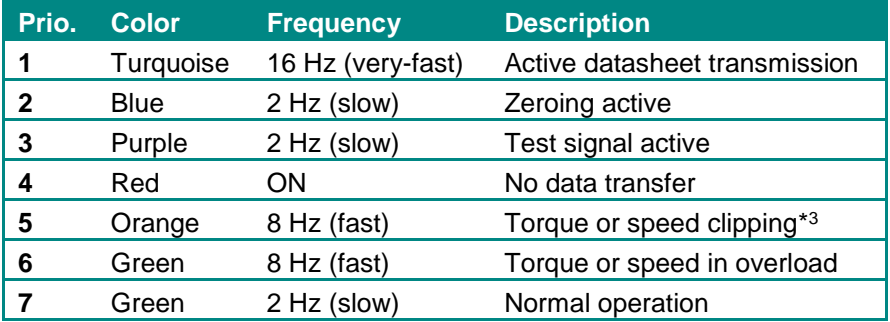

<span id="page-42-1"></span>Table 5-10 Overview of Status LED encoding

l

<sup>3</sup> Described in chapter [7.1.6](#page-48-0) [Clipping](#page-48-0)

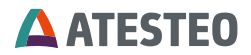

- <span id="page-43-0"></span>**6 Connections**
- <span id="page-43-1"></span>**6.1 Plug connection at DST**
- <span id="page-43-2"></span>**6.1.1 X800**

12 pol male Binder plug. Please use matching female connector described in [6.2.1.](#page-43-5)

### <span id="page-43-3"></span>**6.1.2 USB**

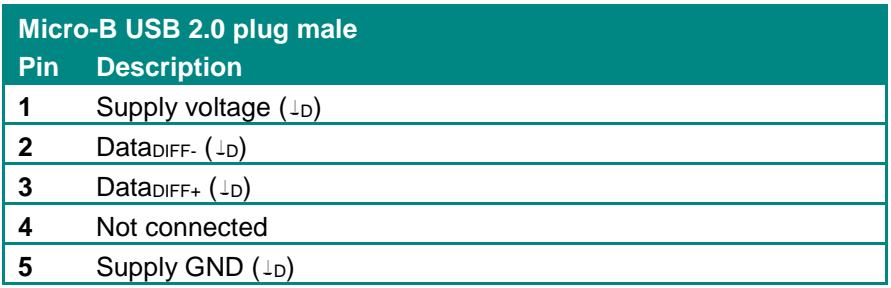

<span id="page-43-6"></span>Table 6-1 Pin description of micro USB connector.

### <span id="page-43-4"></span>**6.2 Cable connection**

### <span id="page-43-5"></span>**6.2.1 X800**

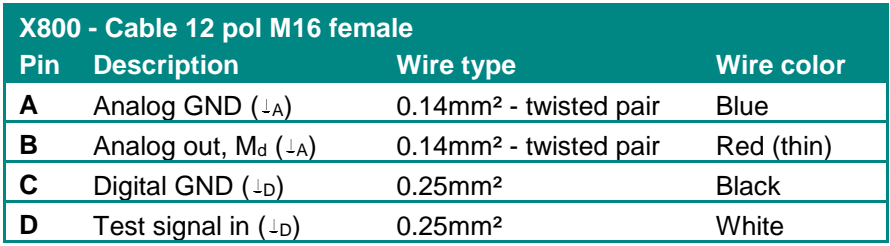

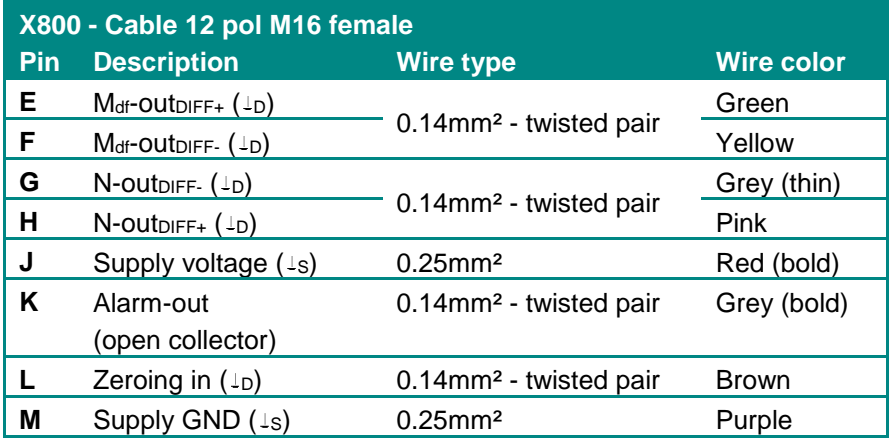

<span id="page-44-1"></span>Table 6-2 Cable description for connector X800.

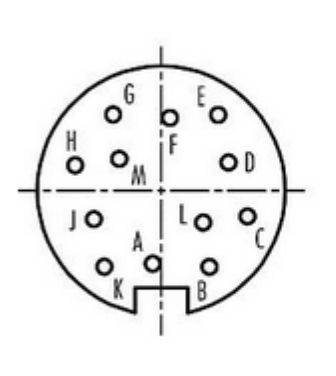

| А | 0,4   | 3,<br>4. |
|---|-------|----------|
| B | 2,29  | 3,61     |
| С | 4,10  | $-1,21$  |
| D | 3,20  | 1,34     |
| E | 2,7   | 3,59     |
| F | 0,41  | 3,45     |
| G | -2,29 | 3,61     |
| Н | 4,10  | 1,21     |
| J | 3,20  | 1,34     |
| K | 2,7   | 3,59     |
|   | 2,0   | 5        |
|   | 2.00  | 5        |

<span id="page-44-0"></span>*Figure 6-1 Pin position at Binder plug (female)*

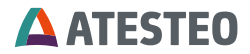

#### <span id="page-45-0"></span>**6.2.2 USB**

Use a commercially available USB-Micro-B to USB-A adapter cable to connect the measuring system to a PC with USB-A interface.

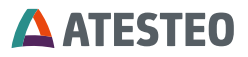

### <span id="page-46-0"></span>**7 General references**

### <span id="page-46-1"></span>**7.1 Resetting the zero point**

With each measuring element, from a flexible spring element that is measured by its elastic deformation, there will always be a zero drift even if no load is applied.

Related to DMS based Torque measuring systems, zero-drifts in a loadfree condition can be caused by the following circumstances:

### <span id="page-46-2"></span>**7.1.1 Thermal influences**

Despite of a complex temperature compensation a zero-drift related to high temperature fluctuations can always be observed. Due to various temperature influences interacting permanently with the torque meter, another reason for exiguous zero-drifts is given.

The temperature stability defined in the technical specifications, e.g. 0.1%/10ºK is determined by the allowed temperature drift of ±0.1% of the rated torque per 10º Kelvin difference.

### <span id="page-46-3"></span>**7.1.2 Hysteresis-caused influences**

If a sensor during a test is mostly loaded in one direction it can indicate a drift after the test is terminated. This drift cannot to be traced back to a temperature compensation problem but to the natural hysteresis of the sensor and strain gauges.

The change of the zero value depends on the torque applied or on the test duration. In any case, the value of the zero-drift variation will not be larger than the linearity and hysteresis specified in the technical data for the sensor.

# <span id="page-47-0"></span>**7.1.3 Aging**

If a strain gauge based sensor is dynamically loaded for a long period of time a zero-drift can occur. This value depends on the cycle count and the strain amplitude. This zero-drift will affect the sensitivity of the sensor. Even though this is a natural effect for strain gauge sensors, ATESTEO torque sensors drift is very low due to a low sensitivity at nominal torque.

# <span id="page-47-1"></span>**7.1.4 Lateral force influence**

Considering that each torque sensor is part of a powertrain, every component linked to the sensor generates a lateral force. This load will be influenced by the size and installation of the components. This lateral force will be added to the measuring signal. If the installation is performed as specified in the technical specifications, this influence will be extremely small.

### <span id="page-47-2"></span>**7.1.5 General**

**All the above mentioned items that influence the zero-drift are still in the range of calibration tolerance, as long as the sensor is properly maintained and handled and no transportation damages occurred to the sensor or strain gauges.**

Due to the fact that all the above mentioned zero-drifts can happen in different situations at the same time it is very difficult to suggest a general zero-reset procedure.

After considering all the information acquired through our experience and customers feedback we can suggest and comment different scenarios for a proper zero-reset of the torque sensor.

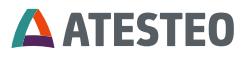

- A zero-reset is only allowed if the torque is zero.
- $\bullet$  If a great zero shift (>10 Hz) is observed during the mounting of the torque meter please check the adapter flange due to the mechanical properties. A lower zero-shift can be reset.
- The test bench engineer has to decide, whether the accuracy request of the actual test requires a reset of the zero point. Generally it is possible to improve the accuracy by resetting the zero torque after the warming-up period of the test stand and before starting the measurement.
- If the zero shift is greater than 2% of the rated torque, the torque meter must be checked. These tests (recalibration and other tests) have to be done by ATESTEO to find out the reason for the malfunction.
- A zero shift of 0.05% of the rated torque per month has no influence to the accuracy of the system.

# <span id="page-48-0"></span>**7.1.6 Clipping**

When a signal is clipped, the measurement signals that exceed a certain limit value are clipped to this limit value.

# <span id="page-48-1"></span>**7.2 CE Manufacturer's Declaration:**

The manufacturing's declaration is a separate document which can be sent on demand.

# <span id="page-49-0"></span>**8 Appendix**

# <span id="page-49-1"></span>**8.1 Table of figures**

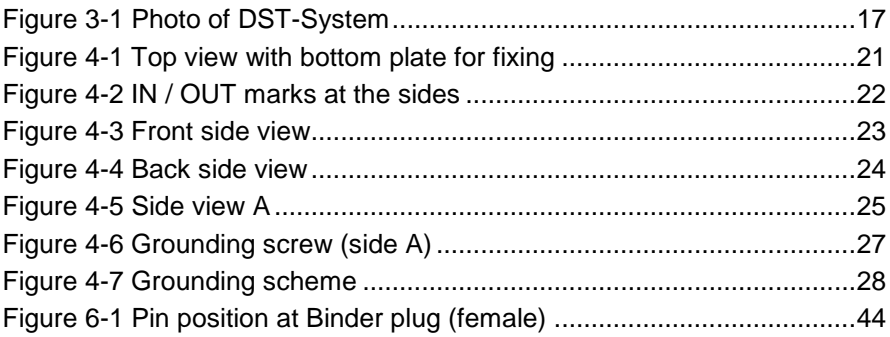

# <span id="page-49-2"></span>**8.2 Table of tables**

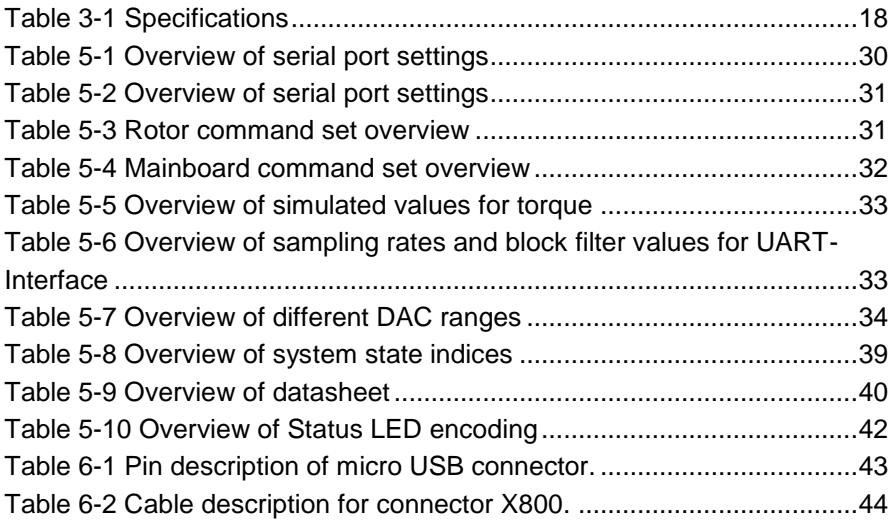

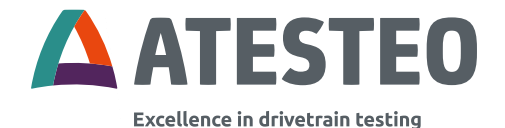

**Want to learn more about our products, solutions and services in the fields of measurement systems, vehicle equipment and actuators? Then please call us at +49 2404 9870-570 or email us at equipment@atesteo.com. Your personal ATESTEO contact is always at your disposal.**

ATESTEO GmbH & Co. KG Konrad-Zuse-Str. 3 52477 Alsdorf Germany

Telephone +49 2404 9870-580 E-Mail service-pm@atesteo.com www.atesteo.com